Technical Data Sheet

Walter Borst Kapitaen-Alexander-Strasse 39 27472 Cuxhaven, GERMANY

# **Hart Master C++ 7.6**

# **Source Code Module**

The package includes all modules needed to represent the Hart protocol for a master. The package is written in standard C++ and does not use a direct connection to a system environment. Data link layer, application layer and network management of the Hart protocol are implemented. The connection to the outside occurs via three interfaces: OSAL, USER and HAL. Special properties are:

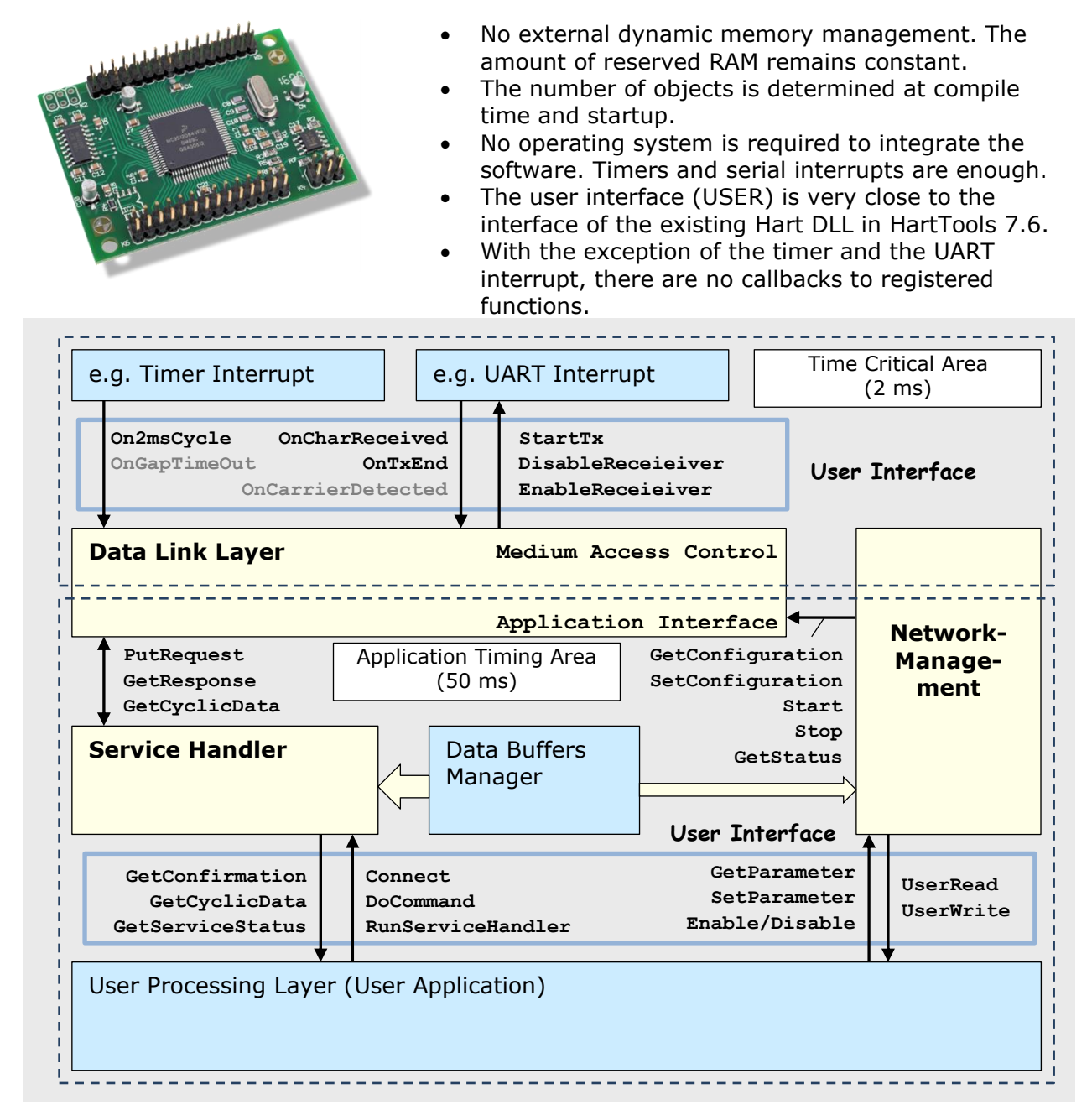

**Borrenbedded Solutions** 

Technical Data Sheet

Walter Borst Kapitaen-Alexander-Strasse 39 27472 Cuxhaven, GERMANY

Fon:+49 (0) 4721 6985100 E-Mail: [walter.borst@borst-automation.de](mailto:walter.borst@borst-automation.de?subject=Embedded%20Devices%20Simulation) Home: <https://www.borst-automation.de/>

#### **Contents**

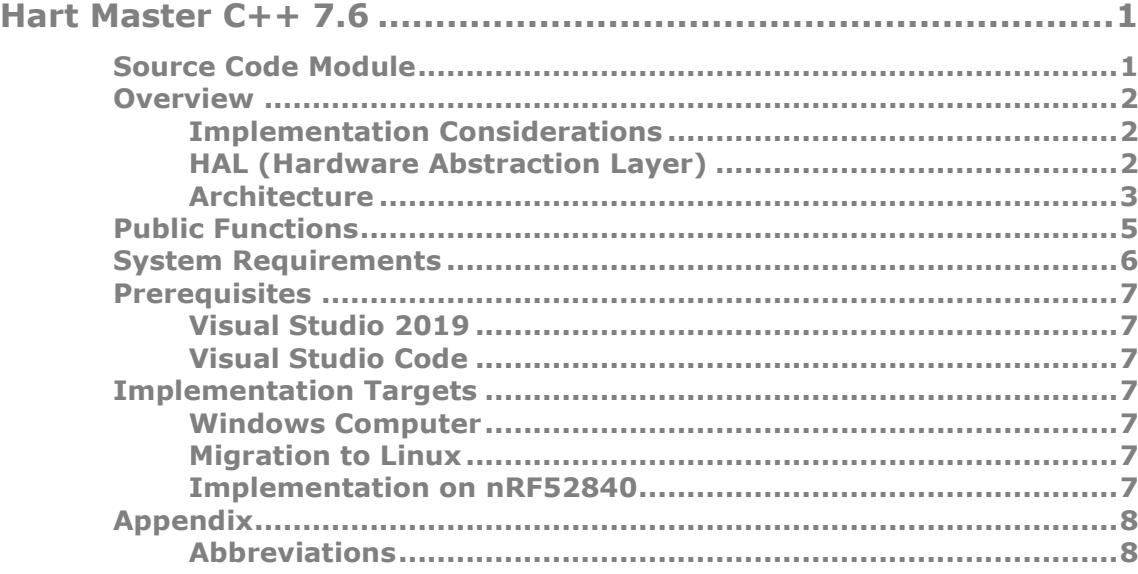

### **Overview**

Details for the Hart Protocol are provided via the following link: [https://www.fieldcommgroup.org/technologies/hart.](https://www.fieldcommgroup.org/technologies/hart)

### **Implementation Considerations**

Microcontrollers which are used today for HART devices are at least 16 Bit microcontrollers. Otherwise the complexity of the measurement and number of parameters could not be managed.

The amount of memory is always critical because software kind of behaves like an ideal gas. It uses to fill the given space. Nevertheless, the coding of the Hart Master was done as carefully as possible regarding the amount of flash memory and RAM. Low amount of memory.

> The Hart Protocol requires a strict timing specially for burst mode support and the primary and secondary master time slots. To provide the optimum transparency to the user to allow all kinds of debugging and to give the opportunity to optimize code in critical sections, the Hart Master Software is not realized as a library but delivered as source code.

### **HAL (Hardware Abstraction Layer)**

A Hardware Abstraction Layer is needed to design the interface of a software component independent from the hardware platform. In this very small interface of the Hart master a distinction of HAL and OSAL was not made. Therefore only an

code.

 OSAL is including the HAL.

The user needs source

Operating System Abstraction Layer is defined which is covering all the needs of an appropriate HAL.

### **Architecture**

You can find a graphic representation of the architecture on the cover page of this datasheet.

The software is mainly divided into two areas. One is the time critical part, which is needed to meet the requirements of the time controlled dual master protocol of Hart. The other is the area were the application software is working, which is far less time critical.

The figure above is clearly showing also two user interfaces. There is a user interface which is connecting the Hart Master software to a timer control interrupt and a UART interrupt which are used for the 'fast' service procedures. Most of the Hart protocol functionalities are solved in the timer part, which may run on interrupt level. There are arguments for and against this kind of implementation but you ever end up at a point that the incoming frame has to be processed as quickly as possible. So why not spending a few microseconds more once the program has already reached the interrupt level. The Hart protocol is not very complex but it needs to be processed fast enough to catch a precise timing.

The load produced by the implementation is not very high. Because the communication runs with a speed of 1200 bit/s usually there is nothing to do in the 1 ms cycle than to keep track of the timing. Only every 10 ms - if a frame is coming in a character has to be processed. The processing is done in an incremental way thus not implying the execution of too much instructions.

The split between the time critical area and the user application is done within the Data Link Layer and the so called Network Management. However, the user have not to take any special on these separations except the provision of a few OSAL services for Locking out other tasks. There is an 'atomic' lock out level which has to lock out the interrupts of the Data Link Layer as well as concurrent processes. The other level is 'critical section' which is locking out concurrent processes. More details are described in another chapter of this document.

The interface to the user's application is located on top of the User Data Processing Layer (User Application). Functions with names starting with 'User' are function which are expected by the communication stack to be provided by the user. Another set of functions are called by the user's software on demand. There is no restriction when these functions may be called. The functions for the user are neutral and does not show that they are used for HART communications.

**The software** architecture is optimized for systems with very few resources.

 The top level user interface is communication independent.

**Borrenbedded Solutions** Technical Data Sheet

Walter Borst Kapitaen-Alexander-Strasse 39 27472 Cuxhaven, GERMANY

Fon:+49 (0) 4721 6985100 E-Mail: [walter.borst@borst-automation.de](mailto:walter.borst@borst-automation.de?subject=Embedded%20Devices%20Simulation) Home: <https://www.borst-automation.de/>

There are a few data objects which are required for Hart protocol and which may be set by the user or an external Hart master. These are such as the tag name and the address. If e.g. the address of the Hart slave is changed through the network the Network-Management will call the user layer to store the data in the NV-memory. If the address is changed through the local HMI of the Hart device, the user layer calls Network-Management of Hart to advise the Data Link Layer protocol to work with the new address. The function used for this setting is SetParameter.

In the above figure the parts of the Hart Master 7.6 are shown in yellow color while the user parts are marked with blue. A major part is the block called User Data and Command Description. This block is binding the user data parts to the Hart commands and or function provided by the user. This is finally a set of tables stored in the flash memory of the device.

The figure is also showing a set of functions between the command interpreter the network management and the data link layer. These functions may be used if the developer decides to use only the data link layer by providing its own command interpreter and network management. The Data Link Layer is an independent piece of software.

Fon:+49 (0) 4721 6985100 E-Mail: [walter.borst@borst-automation.de](mailto:walter.borst@borst-automation.de?subject=Embedded%20Devices%20Simulation) Home: <https://www.borst-automation.de/>

# **Public Functions**

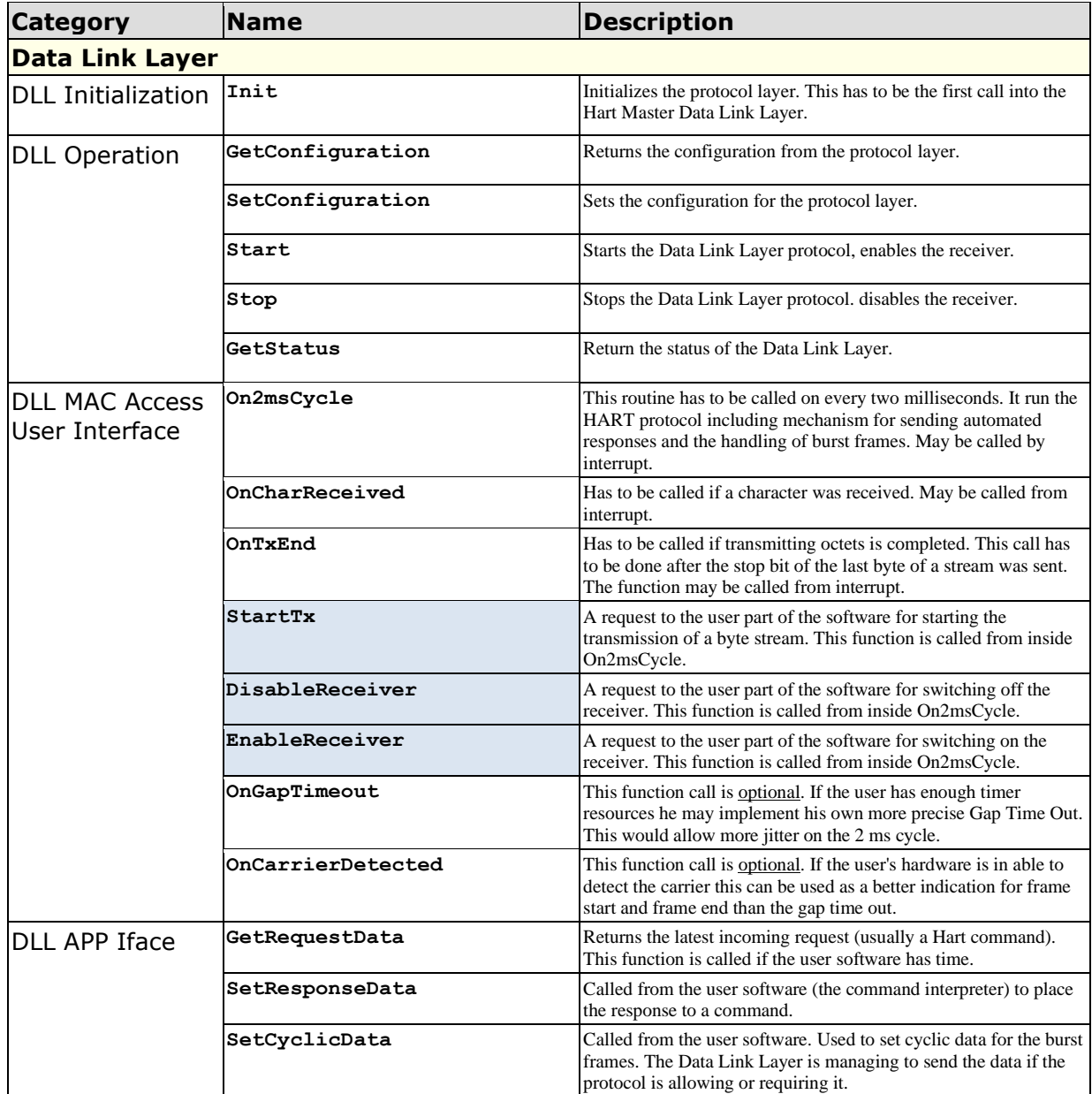

**Table 1: List of Data Link Layer Functions**

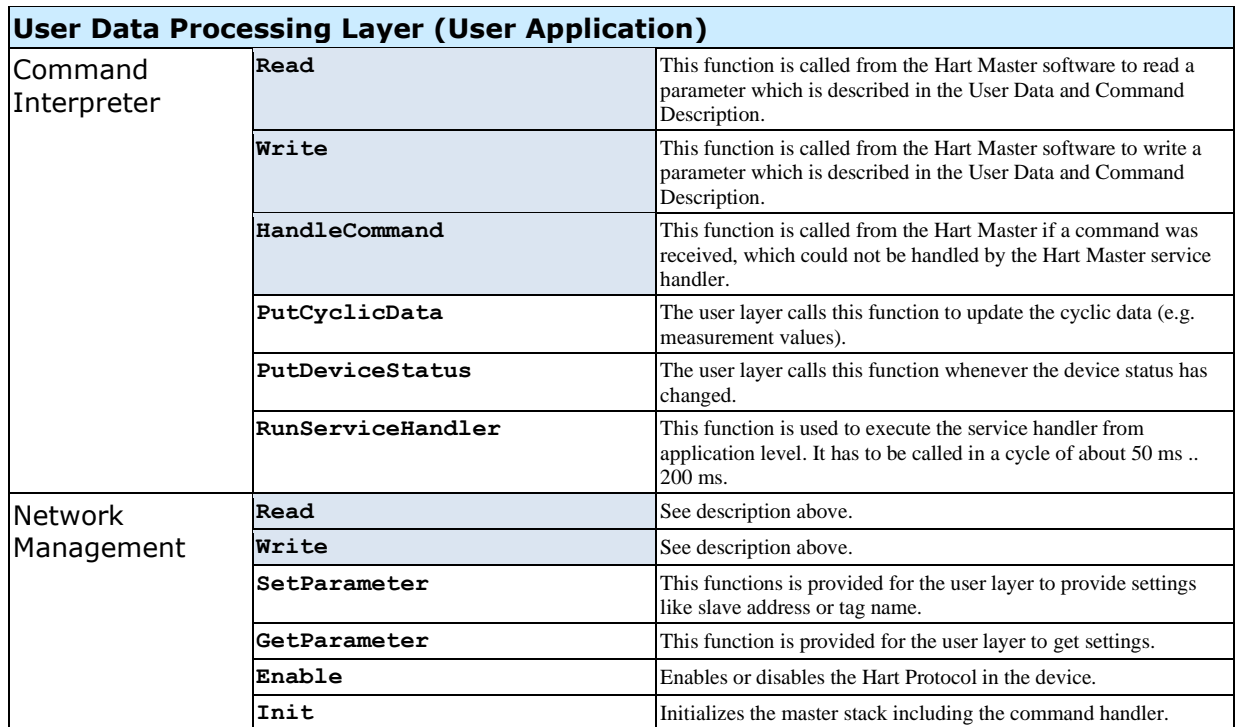

**Table 2: List of User Layer Functions**

### **System Requirements**

It is difficult to estimate the system requirements for targets based on different micro controllers and different development environments. The following is therefore giving a very rough scenario for the target system resources.

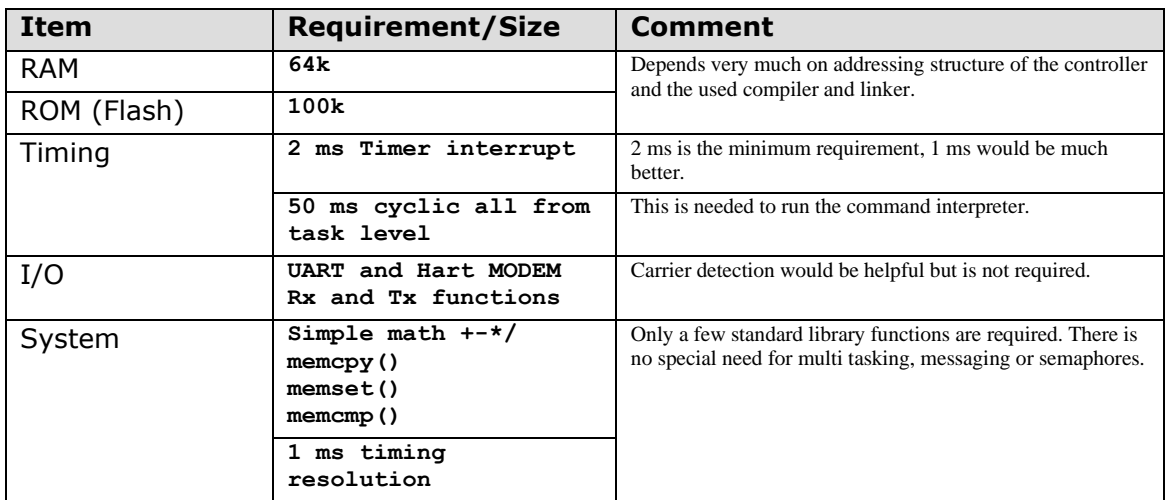

**Table 3: Embedded System Requirements**

Technical Data Sheet

Walter Borst Kapitaen-Alexander-Strasse 39 27472 Cuxhaven, GERMANY

Fon:+49 (0) 4721 6985100 E-Mail: [walter.borst@borst-automation.de](mailto:walter.borst@borst-automation.de?subject=Embedded%20Devices%20Simulation) Home: <https://www.borst-automation.de/>

### **Prerequisites**

The 'normal' project under VS 2019 can be used immediately. However, a GNU compiler is required for the make projects.

### **Visual Studio 2019**

I used the following version of Visual Studio 2019:

Microsoft Visual Studio Professional 2019 Version 16.11.14

Further installations for VS 2019 are not required.

### **Visual Studio Code**

I used the following version of Visual Studio 2019:

Version: 1.76.2 (user setup) Commit: ee2b180d582a7f601fa6ecfdad8d9fd269ab1884

The following extensions are required: tbd.

## **Implementation Targets**

#### **Windows Computer**

Tbd.

#### **Migration to Linux**

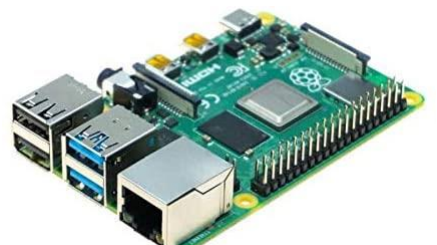

I think, porting to a Raspberry Pi 4 would be a good idea for this purpose. Of course, the MainLoop module must then be further abstracted to the Linux console, and two more files are added to the special files marked 'Win32'.

These new files will be marked as 'Linux'.

### **Implementation on nRF52840**

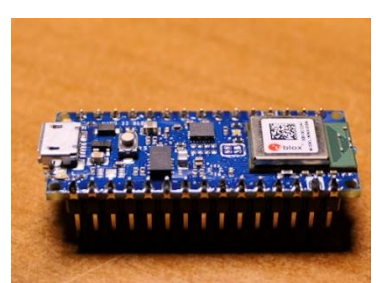

Finally, porting to an nRF52840 would show whether the concept delivers what it promises. A serial interface would be used as the connection, which could be replaced by a Bluetooth connection in a further modification.

Fon:+49 (0) 4721 6985100 E-Mail: [walter.borst@borst-automation.de](mailto:walter.borst@borst-automation.de?subject=Embedded%20Devices%20Simulation) Home: <https://www.borst-automation.de/>

# **Appendix**

Technical Data Sheet

### **Abbreviations**

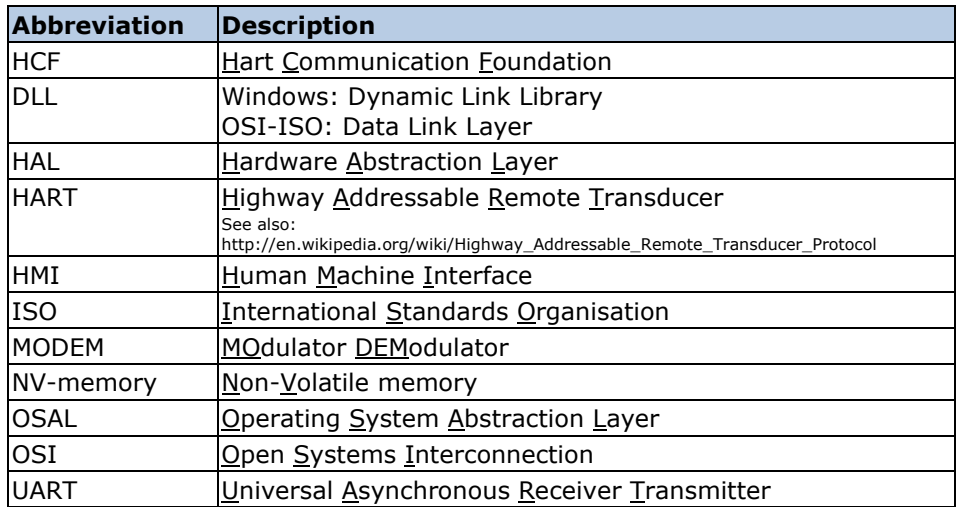